# **SYBASE®**

# **New Features**

# **EDI Products 5.2.2**

Document ID: DC39126-01-0522-01 Last revised: April, 2011

Copyright © 2011 by Sybase, Inc. All rights reserved.

This publication pertains to Sybase software and to any subsequent release until otherwise indicated in new editions or technical notes. Information in this document is subject to change without notice. The software described herein is furnished under a license agreement, and it may be used or copied only in accordance with the terms of that agreement. To order additional documents, U.S. and Canadian customers should call Customer Fulfillment at (800) 685-8225, fax (617) 229-9845.

Customers in other countries with a U.S. license agreement may contact Customer Fulfillment via the above fax number. All other international customers should contact their Sybase subsidiary or local distributor. Upgrades are provided only at regularly scheduled software release dates. No part of this publication may be reproduced, transmitted, or translated in any form or by any means, electronic, mechanical, manual, optical, or otherwise, without the prior written permission of Sybase, Inc.

Sybase trademarks can be viewed at the Sybase trademarks page at http://www.sybase.com/detail?id=1011207. Sybase and the marks listed are trademarks of Sybase, Inc. A ® indicates registration in the United States of America.

SAP and other SAP products and services mentioned herein as well as their respective logos are trademarks or registered trademarks of SAP AG in Germany and in several other countries all over the world.

Java and all Java-based marks are trademarks or registered trademarks of Sun Microsystems, Inc. in the U.S. and other countries.

Unicode and the Unicode Logo are registered trademarks of Unicode, Inc.

All other company and product names used herein may be trademarks or registered trademarks of the respective companies with which they are associated.

Use, duplication, or disclosure by the government is subject to the restrictions set forth in subparagraph (c)(1)(ii) of DFARS 52.227-7013 for the DOD and as set forth in FAR 52.227-19(a)-(d) for civilian agencies. Sybase, Inc., One Sybase Drive, Dublin, CA 94568

# **Contents**

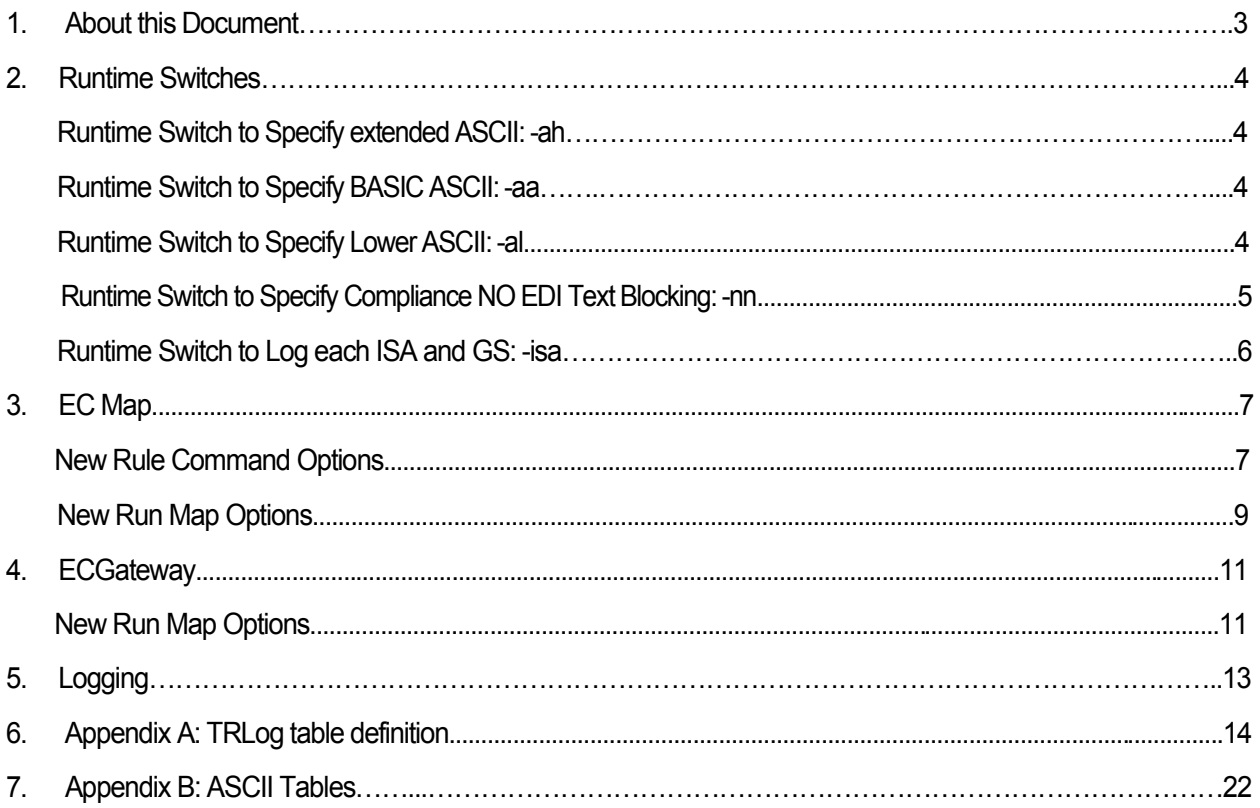

### 1. About this Document

#### **New Features in Sybase EDI Products 5.2.2**

This section describes new features and changed functionality for Sybase EDI Products, version 5.2.2.

Previous versions of the EDI products have allowed users to use certain functions when running compliance maps. The 5.2.2 version of the EDI Products has expanded those functions to meet HIPAA Addenda and CMS requirements.

These changes include the following major changes:

- Improved usage for ASCII compliance
- Expanded Functional Acknowledgement Capability
- Logging of each ISA GS

Further information on these changes as well as changes and improvements made relating to these can be found in this document.

#### 2. Runtime Switches

#### **Runtime Switches for ASCII when running compliance maps:**

Per the ASC X12 AN Implementation Guide standards for the HIPAA Addenda, Appendix B, sections 1.1.2.2 and 1.1.2.3 there are two sets of data defined – the basic character set and the extended character set.

EXTENDED ASCII is generally defined as the character set below where the numbers are decimal representations of the character value (BASIC ASCII) plus the addition of an Extended Character Set. All of the characters that are valid in BASIC ASCII are also valid in Extended ASCII.

According to the IG Appendix B section 1.1.2.3, the Extended Character Set includes the following characters:

a-z % ~ @ [ ]  $\{ \} \ \ | \ \leq \neq \$ 

The Basic Character Set includes A-Z, 0-9, and a series of other non-alphanumeric characters.

The default option in the EDI product is all characters  $\geq$  32 and  $\leq$  255 as characters which can be used in text fields.

Note: See Appendix B in this document for ASCII Table and Extended ASCII Codes.

#### **Specify extended ASCII: -ah**

The difference between the Lower ASCII in previous versions of the EDI products and the new Extended ASCII is the EXTENDED ASCII does not allow the carat symbol (decimal value 94) and the grave accent character (decimal value 96) as valid characters. The Extended Character set will also not allow the character signal DEL (value 127) as a valid character. The command line switch for Extended ASCII is –ah.

#### **Specify BASIC ASCII: -aa**

BASIC ASCII is defined as the character set below where the numbers are decimal representations of the character value. The command switch for Basis ASCII is –aa.

#### **Specify lower ASCII: -al**

In previous versions of the EDI products, Lower ASCII option would not write errors for characters < 32. Characters < 32 were automatically skipped unless the no noise option (-nn command line switch) was set. When the no noise option was set Lower ASCII would not flag characters < 32 as errors. With the –al command switch, those errors are now written.

#### **Compliance NO EDI Text Blocking: -nn**

In previous versions of EDI when "Compliance No EDIText Wrapping" was turned on, Lower ASCII would not flag characters < 32 as errors. This has been renamed to "Compliance NO EDI Text Blocking" to allow handling of a segment delimiter of CRLF as well as a segment delimiterfollowed by CRLF.

EDI files no longer need to be one continuous line when the "no noise" switch (-nn) is used. EDI text that is blocked at a fixed length cannot be processed when "no noise" is used. Setting just Extended ASCII or Basic ASCII will cause error messages to be written for invalid characters >= 32.

Setting Extended ASCII or Basic ASCII and also the no noise option, "Compliance NO EDI Text Blocking", will cause error messages to be written for invalid characters < 32 in addition to invalid characters > 32.

Valid Extended ASCII character set:

32-93 95 97-126

BASIC ASCII is defined as the character set below where the numbers are decimal representations of the character value.

32-34 38-59 61 63 65-90

#### **Runtime Switch to log each ISA and GS: -isa**

When the new Compliance option to "Log Each ISA GS", -isa command line switch is present, the ECRTP will write one new "NEW ENVELOPE" message to the TRLOG before the first "START TRANS" is written for each ISA to IEA envelope.. The System Variables for ISA, GS, and ST segments will have been loaded at the time the "NEW ENVELOPE" message is written and the System Variables will be written to the TRLOG as a part of the "NEW ENVELOPE" message.

The "NEW ENVELOPE" message is written only once, and it is written only if the ISA is good and there is at least one good GS and a good ST in the ISA to IEA envelope. For each new ISA, GS, a log record enters information into the TRLOG fields MSG\_TEXT, MSG\_NO, TYP, and STAT, in addition to Log Values which are loaded from new ISA, GS and ST.

#### 3. ECMap

#### **New Rule Command Options**

#### **Include Context (CTX) Variables**

Six new TRLOG Fields and a corresponding six new System Variables have been added to ECMAP/ECRTP. These TRLOG fields and SysVars are: CTX\_FIELDVAL ). CTX\_LINENO, CTX\_SEGNAME, CTX\_ELEMENT, CTX\_SUBELEMENT, and CTX\_REPEATNO. They are used at the time of Write Log to enable values to be reported in the 999 functional acknowledgement.

The CTX error codes that are used in the 999 transaction are:

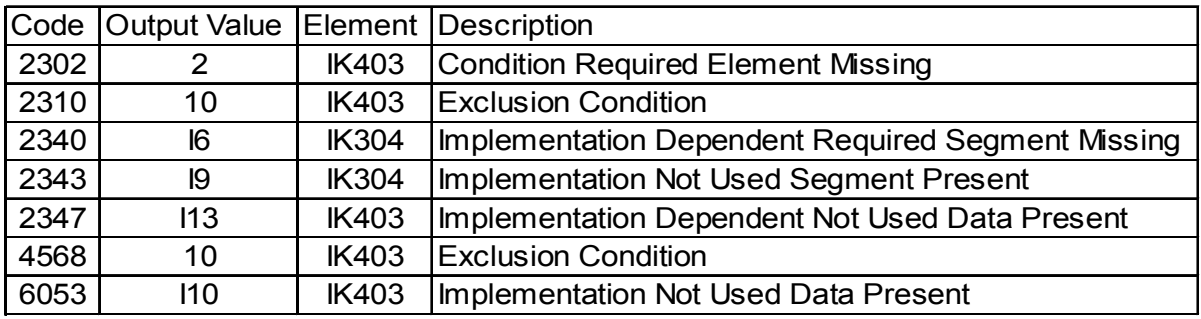

To use the variables in the Write Log, the user must check the new "Include Context (CTX) Variables" check box.

#### **Include Log\_Value**

The contents of the System Variable, LOG\_VALUE will be written when a write log command has the Include Log\_Value check box checked. If the MAP is an EDI->EDI map and the WRITE LOG command takes place during the outbound portion of an EDI- >EDI MAP, then the contents of the SysVar LOG\_VALUE\_EDIOUT is written to the TRLOG Field FIELDVAL. Both SysVars LOG\_VALUE and LOG\_VALUE\_EDIOUT have been increased from 30 to 99 characters. And the TRLOG Field FIELDVAL has been increased to 99 characters.

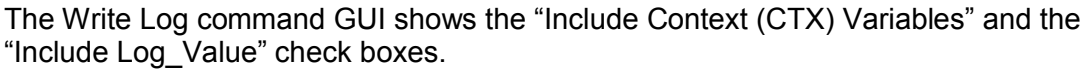

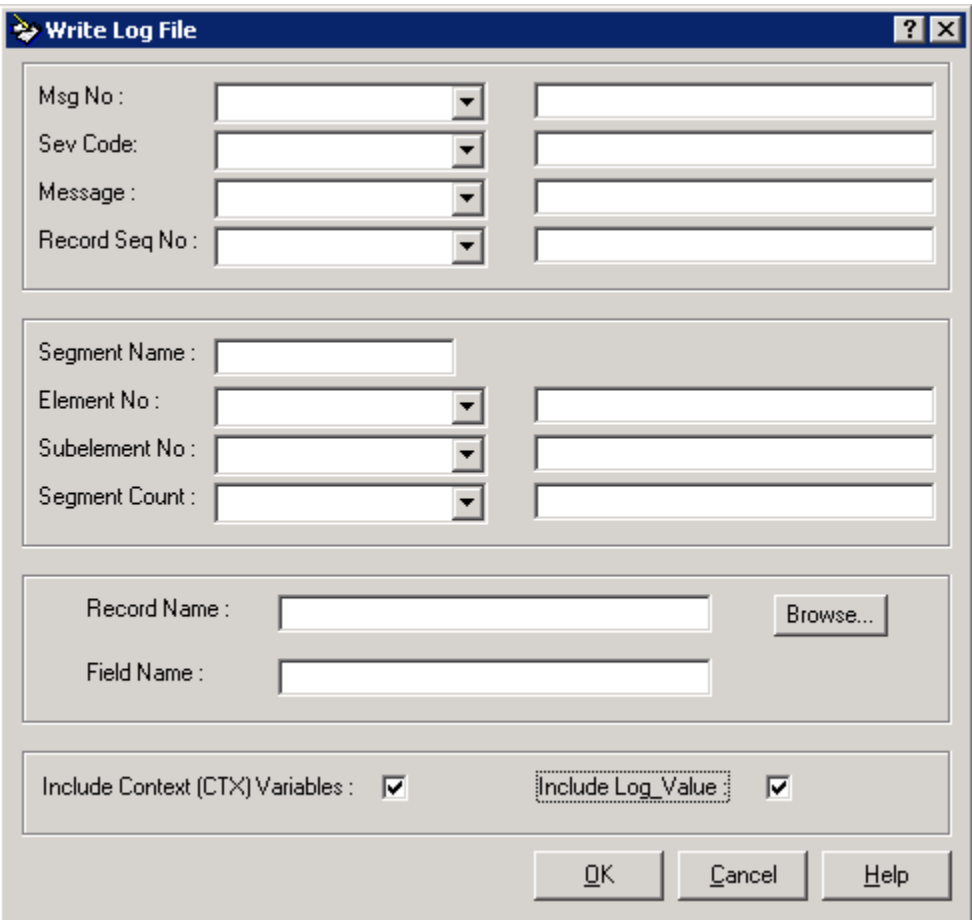

#### **Run Map Options**

#### **GUI Runtime options**

In addition to the command line runtime switches, the GUI can be used to perform the switch functions. The Run Inbound Map Option 1 tab shows the drop down menu for the "ASCII characters option" and the check box for "Log Each ISA and GS".

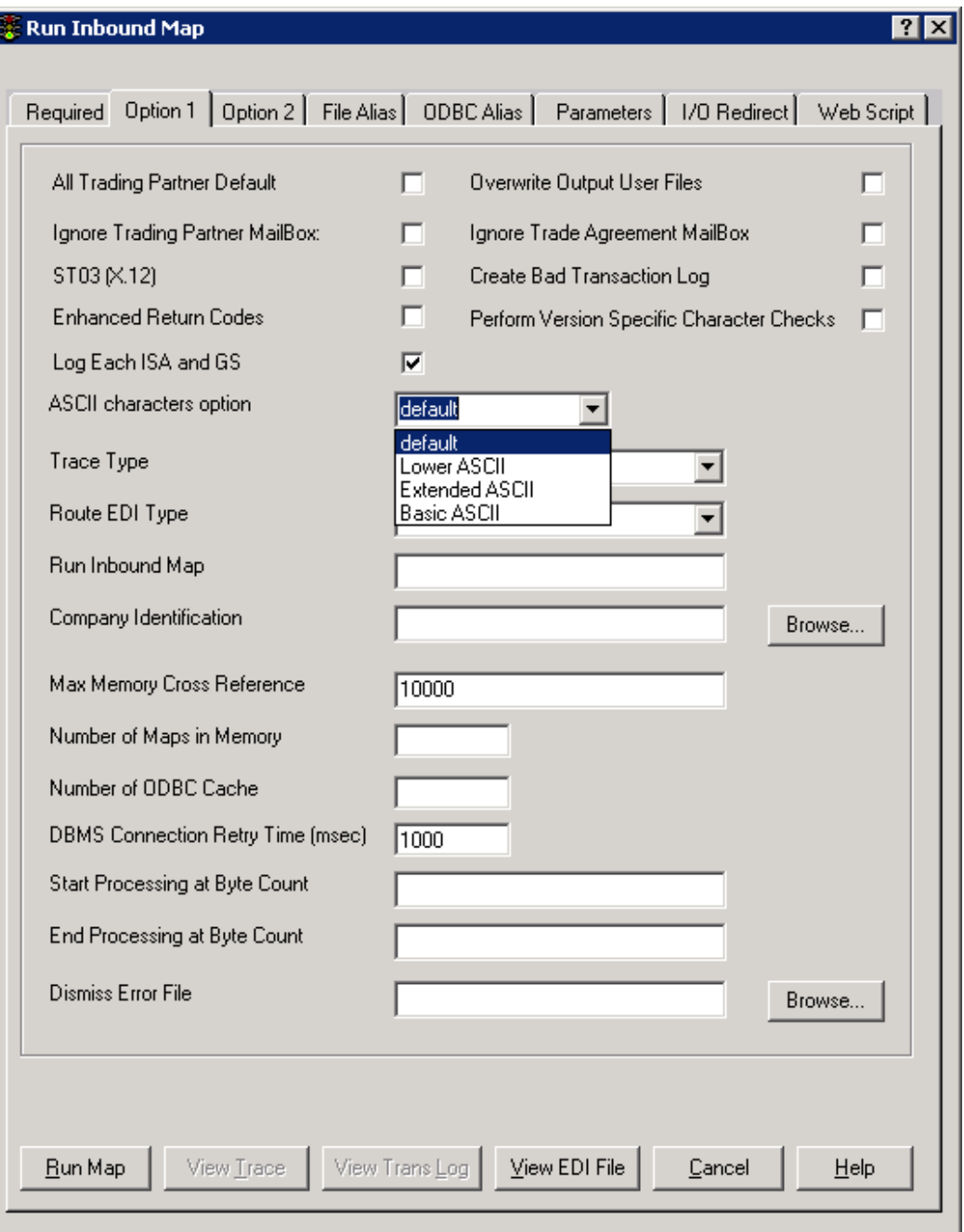

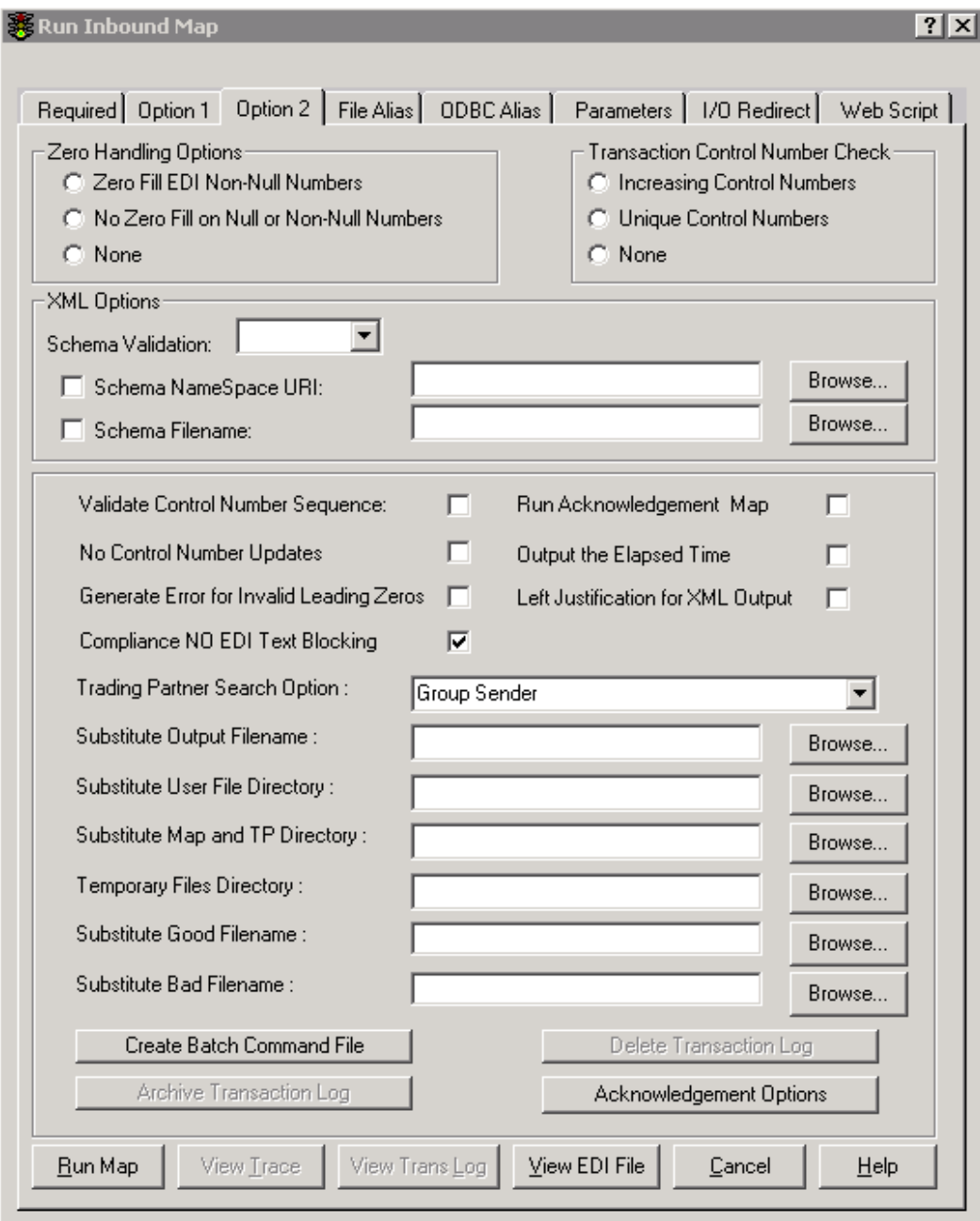

The Run Inbound Map Option 2 tab shows the "Compliance NO EDI Text Blocking" check box.

# 4. ECGateway

#### **Run Map Options**

#### **GUI Runtime options**

In addition to the command line runtime switches, the GUI can be used to perform the switch functions. The Run Inbound Map Option 1 tab shows the drop down menu for the "ASCII characters option" and the check box for "Log Each ISA and GS".

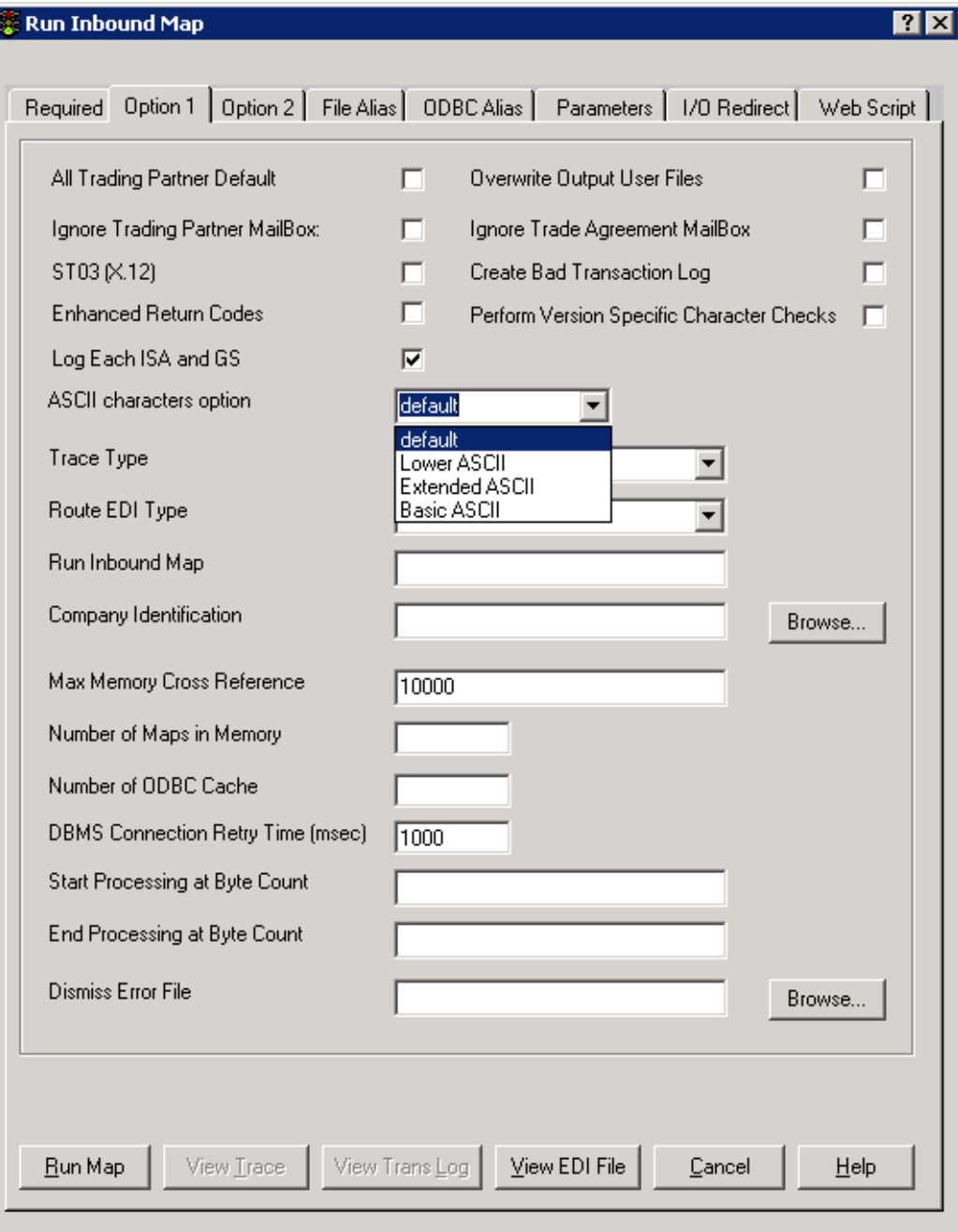

## The Run Inbound Map Option 2 tab shows the "Compliance NO EDI Text Blocking" check box.

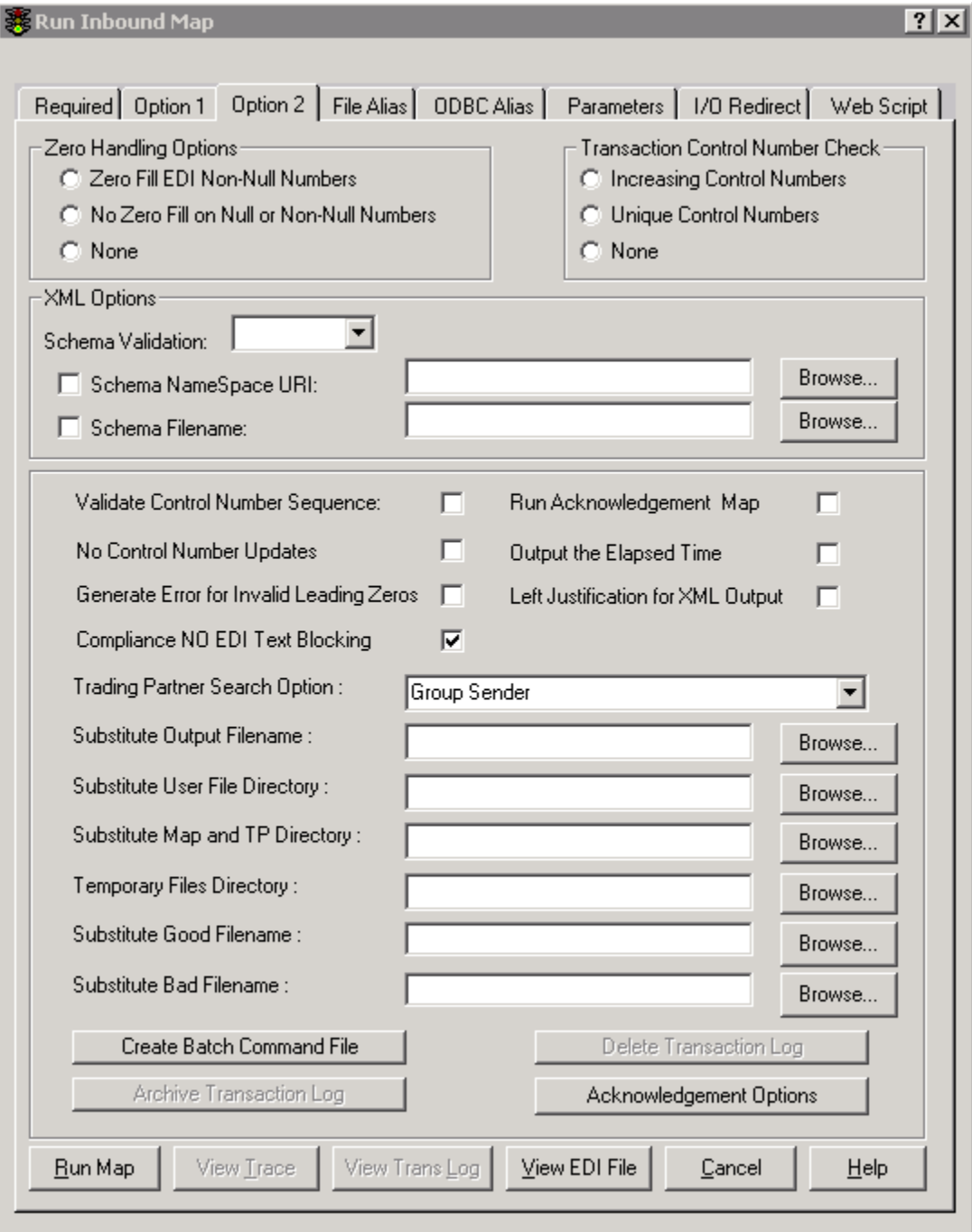

#### 5. Logging

#### **New Fields added to TRLOG and Expanded Text Log for 999 Functional Acknowledgement**

To meet current 999 transaction requirements, Six new TRLOG Fields and a corresponding six new System Variables have been added to ECMAP/ECRTP. These TRLOG fields and SysVars are: CTX\_FIELDVAL , CTX\_LINENO, CTX\_SEGNAME, CTX\_ELEMENT, CTX\_SUBELEMENT, and CTX\_REPEATNO. The expanded Translog.in and translog.out expanded log text files have also been modified by adding these fields on the end of the translog line.

The new variables are used in a Write Log command, where the user must check the new "Include Context (CTX) Variables" check box.

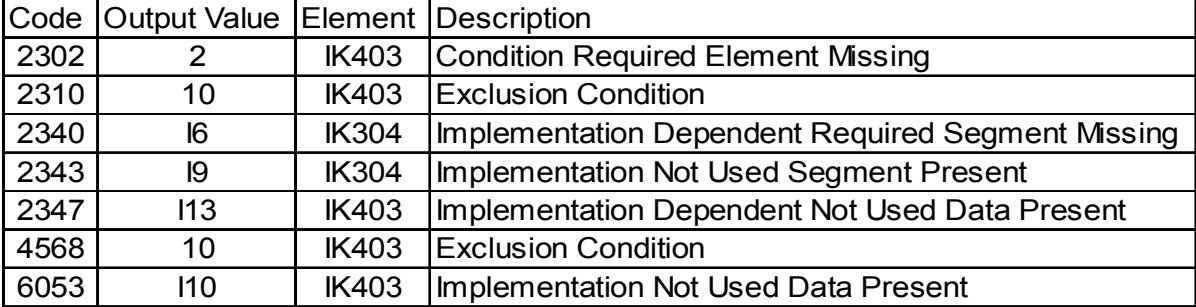

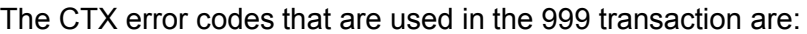

# **6. Appendix A TRLog table definition**

The following table describes the TRLog table, columns, and usage for the data in both the XML and nonXML scenarios. This table is the same as in the 5.2.1 version of the EDI products, with the addition of the six new columns for Context (CTX) usage appended to the end of the table.

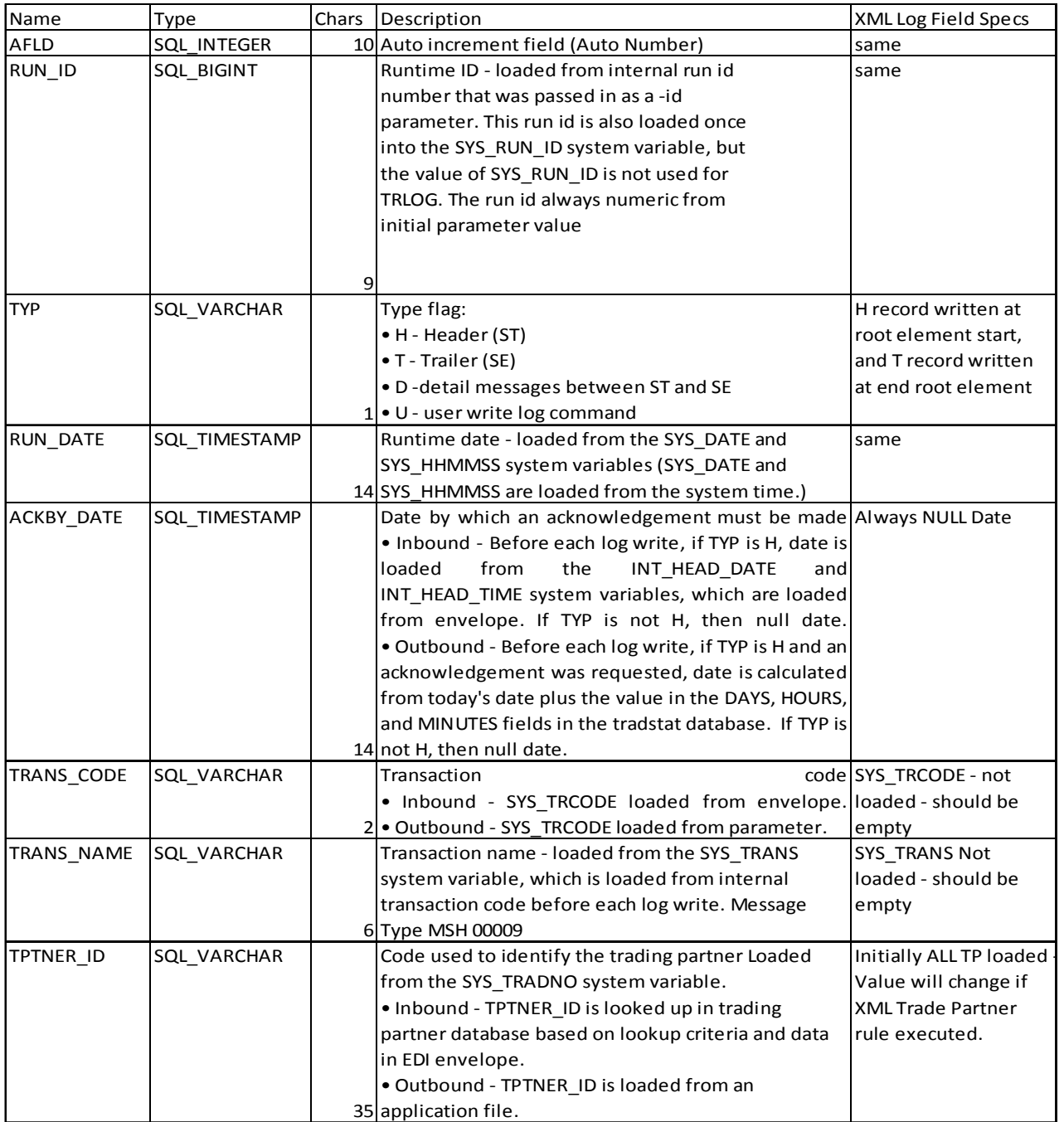

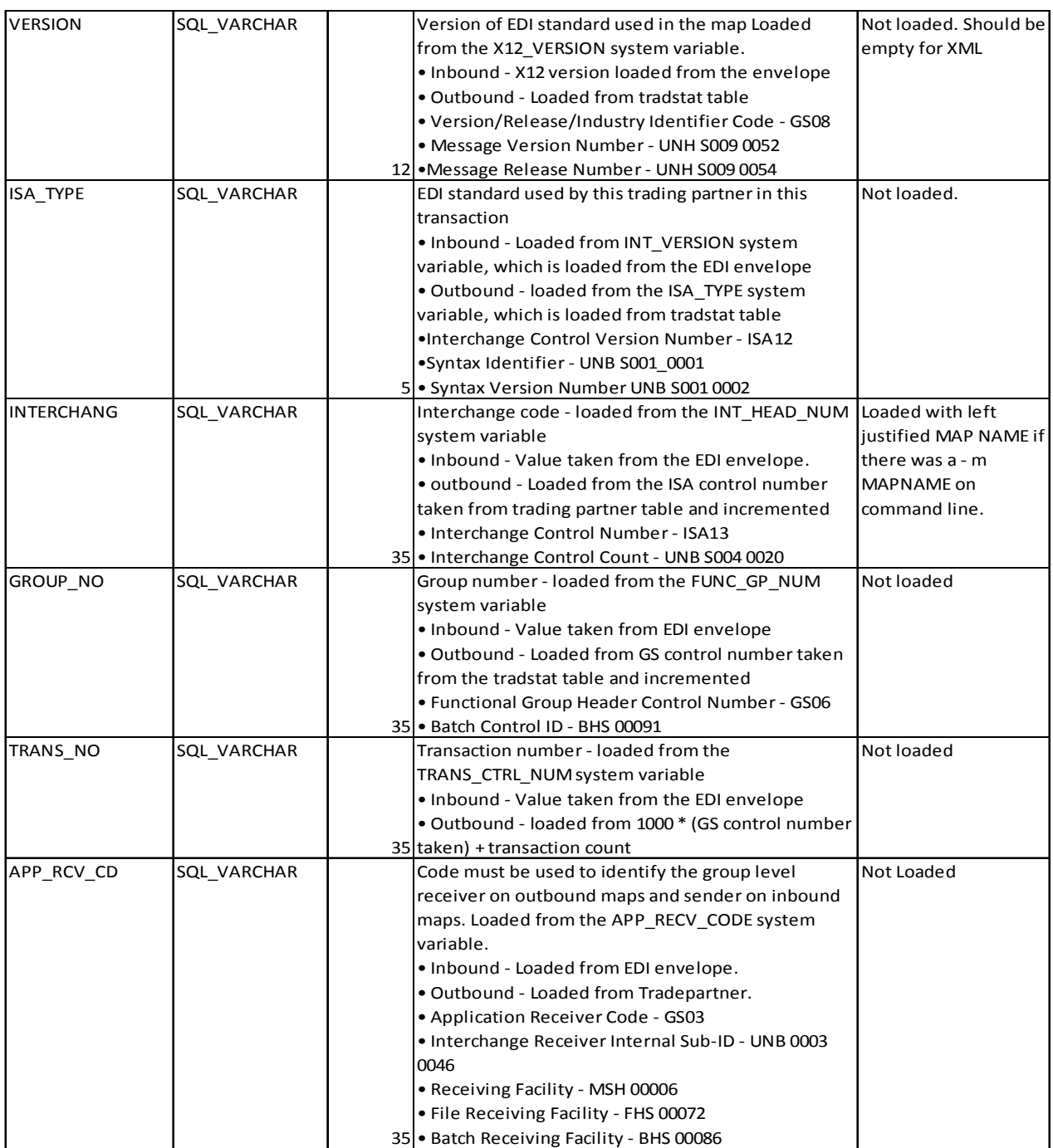

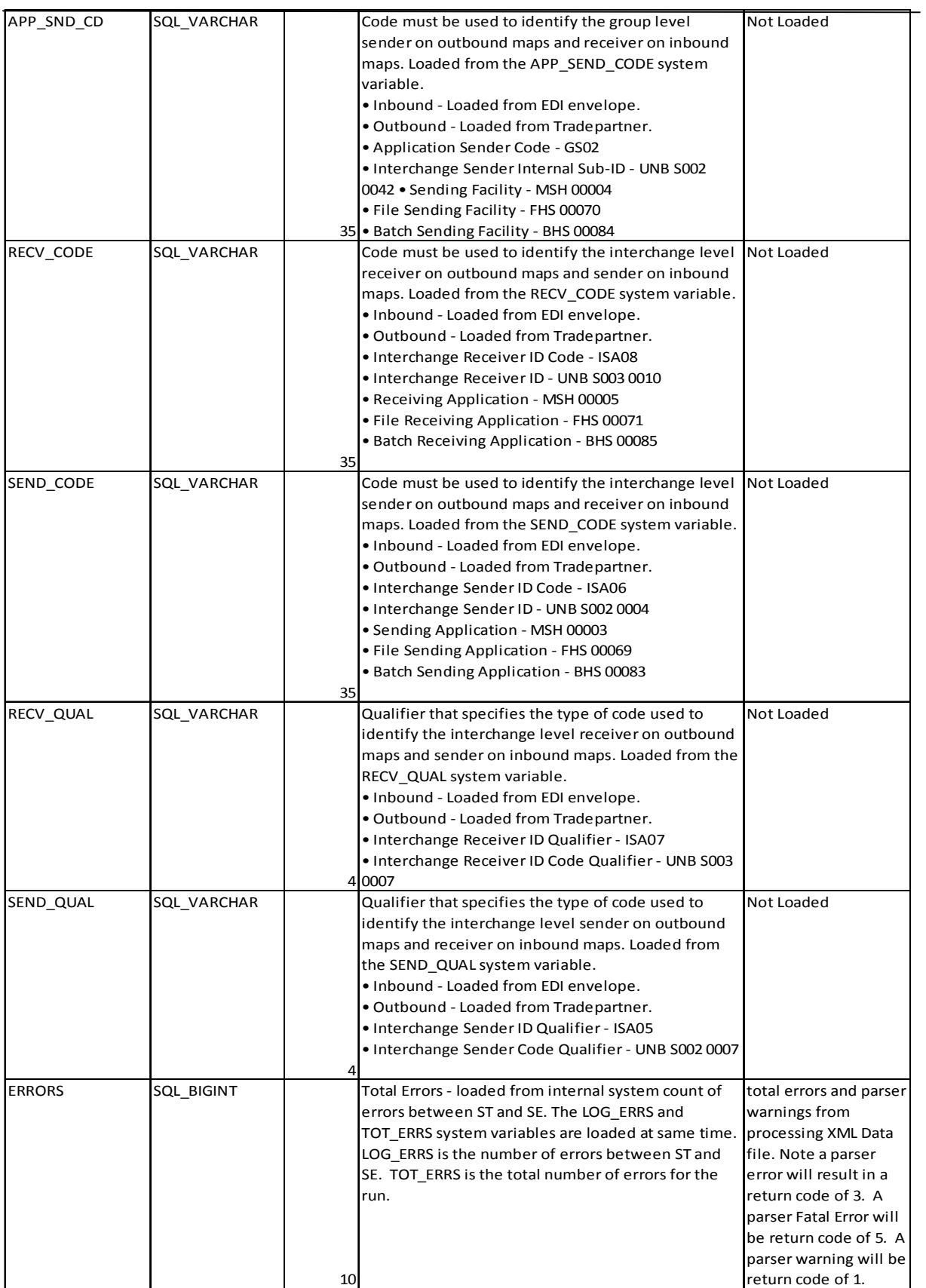

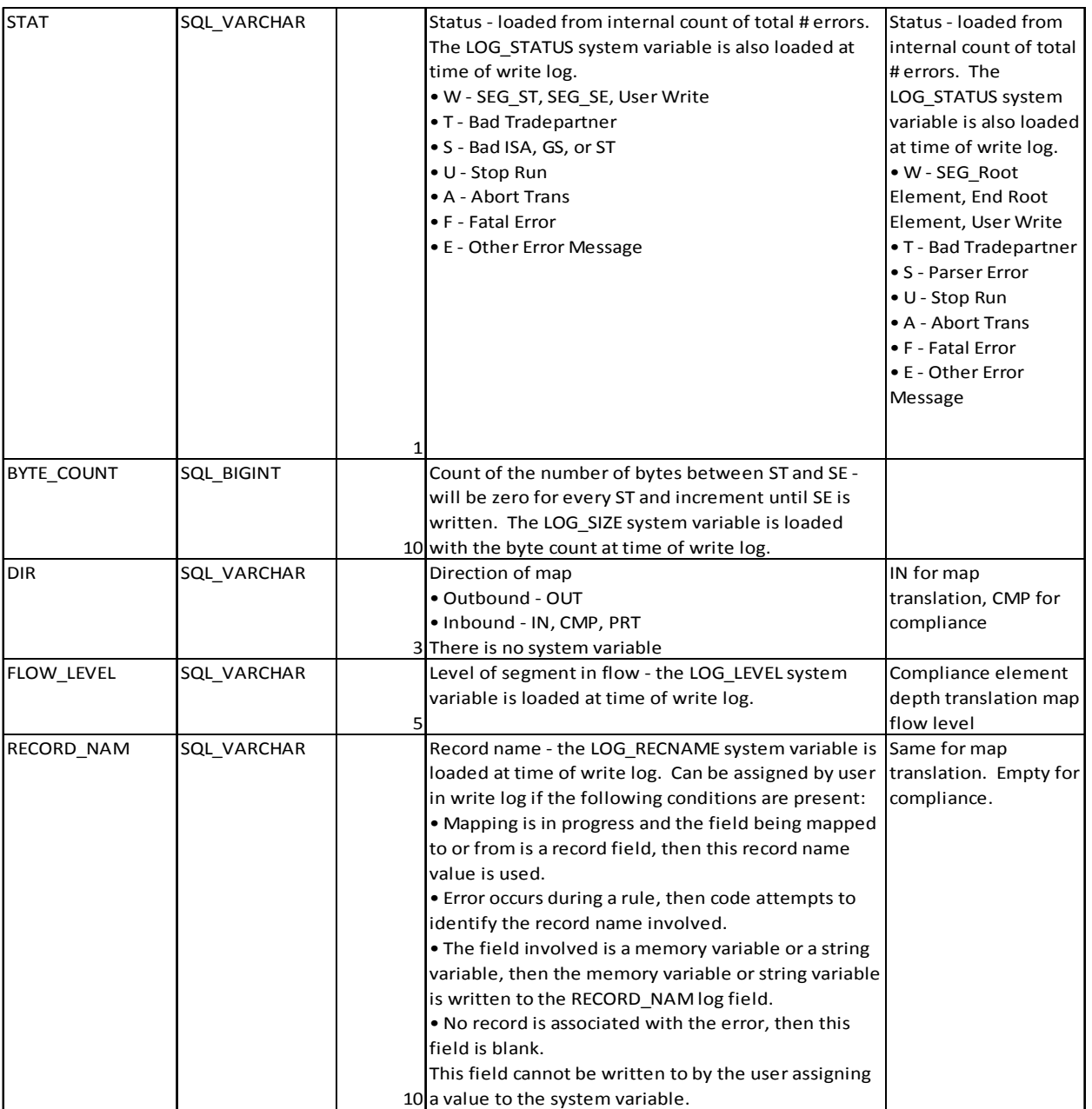

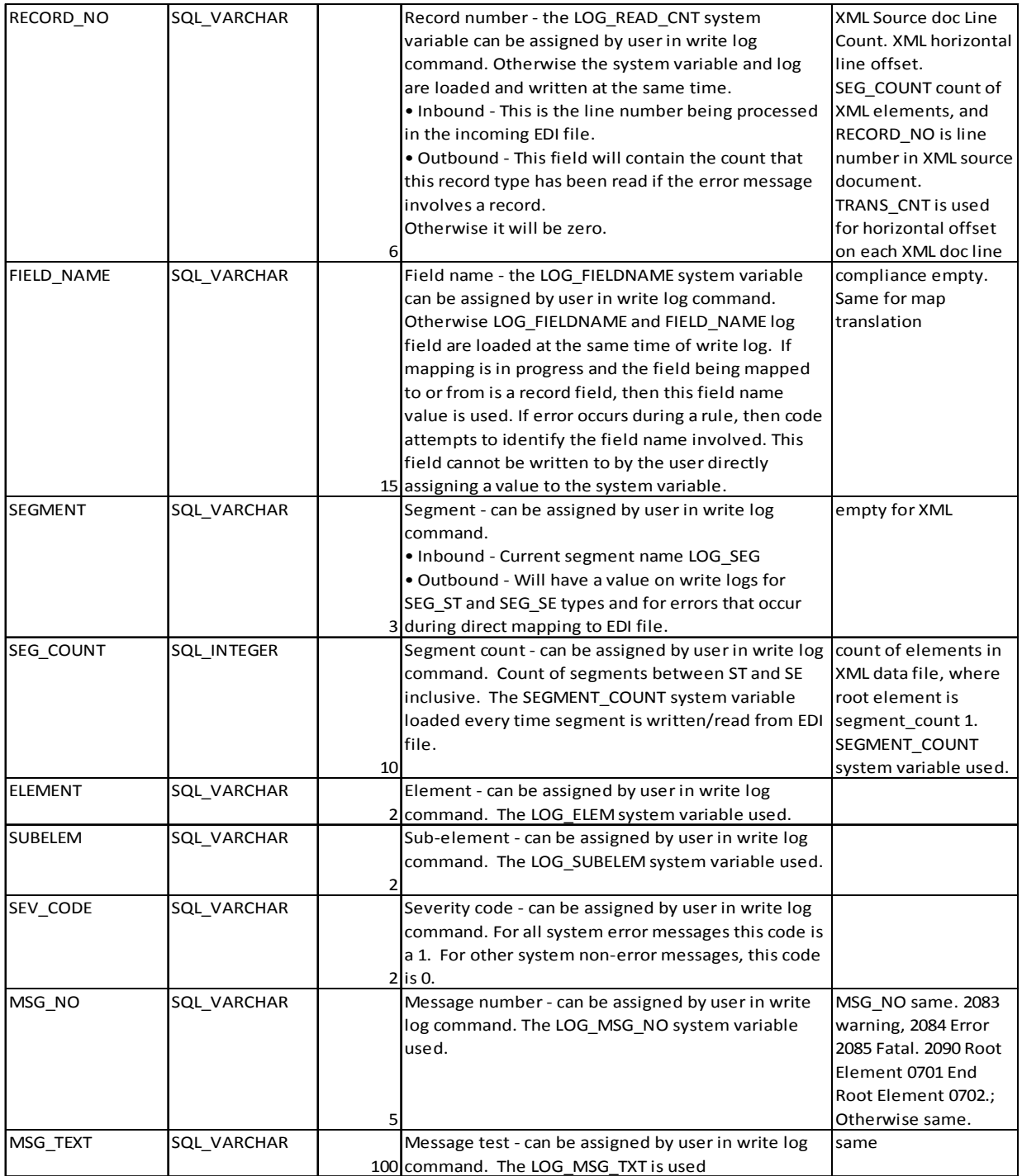

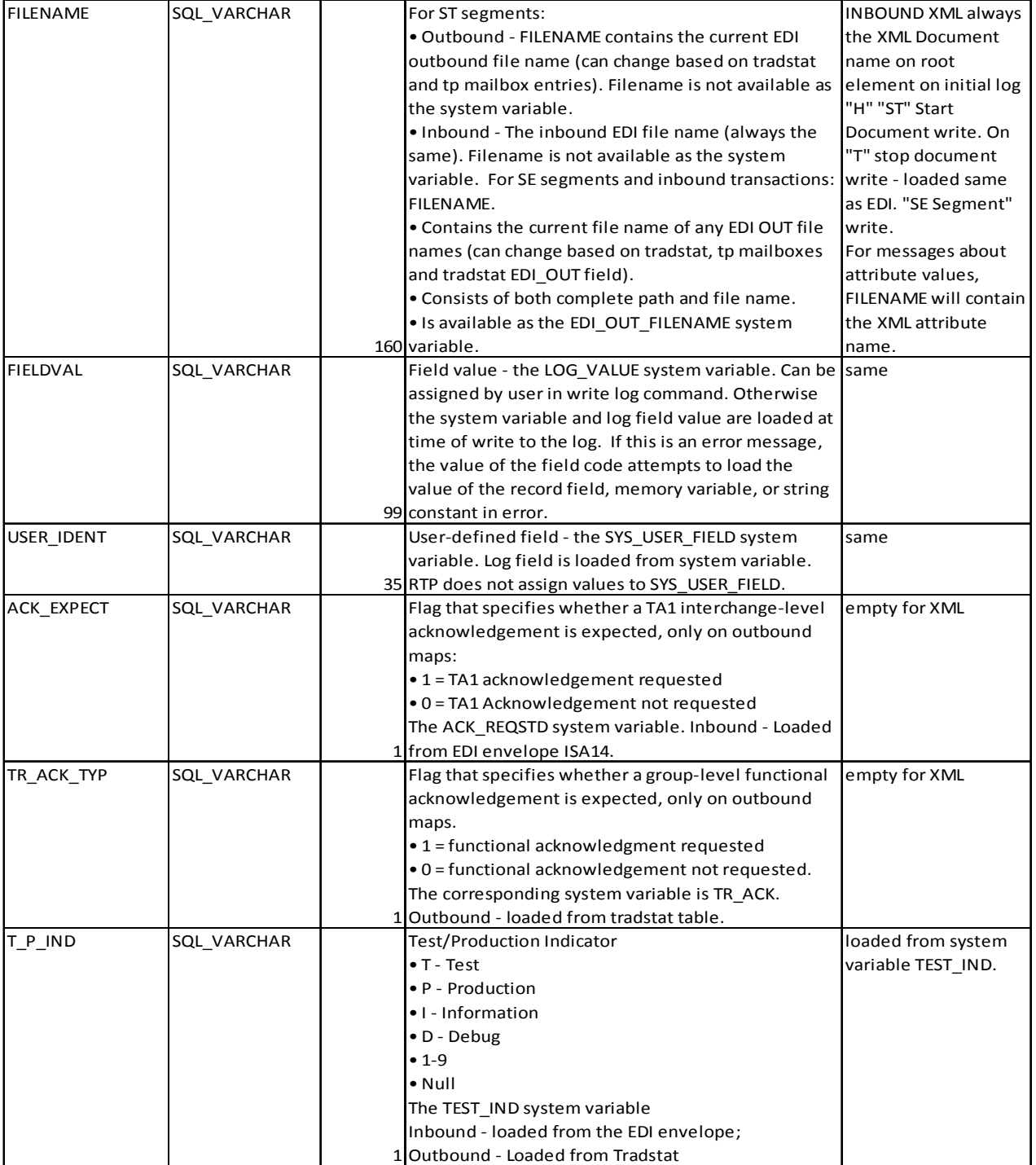

![](_page_19_Picture_283.jpeg)

![](_page_20_Picture_233.jpeg)

#### 6. Appendix B ASCII tables

#### **ASCII Table and Description**

ASCII stands for American Standard Code for Information Interchange. Computers can only understand numbers, so an ASCII code is the numerical representation of a character such as 'a' or '@' or an action of some sort. ASCII was developed a long time ago and now the non-printing characters are rarely used for their original purpose. Below is the ASCII character table and this includes descriptions of the first 32 non-printing characters. ASCII was actually designed for use with teletypes and so the descriptions are<br>somewhat obscure. If someone says they want your CV however in ASCII format, all this means is they want 'plain' text with no formatting such as tabs, bold or underscoring - the raw format that any computer<br>can understand. This is usually so they can easily import the file into their own applications without issues. Notepad exe creates ASCII text, or in MS Word you can save a file as 'text only'

![](_page_21_Picture_33.jpeg)

Source: www.LookupTables.com

# **Extended ASCII Codes**

![](_page_22_Picture_14.jpeg)